# ךירמד למשתמש של Catalog Engage HP

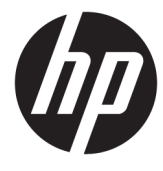

**םכוɀס**

התקן, עדכן ונהל אפליקציות עם HP Engage Catalog.

© Copyright 2020 HP Development Company, L.P.

תוכנת מחשב חסויה. נדרש רישיון חוקי מחברת HP לצורך החזקה, שימוש או העתקה. בהתאם לתקנות FAR 12.211 ו-FAR 12.212, הרישיונות לתוכנות מחשב מסחריות, לתיעוד לתוכנות מחשב ולנתונים טכניים של פריטים מסחריים מוענקים לממשלת ארה"ב במסגרת הרישיון המסחרי הסטנדרטי של הספק.

המידע המובא כאן כפוף לשינוי ללא הודעה מראש. האחריות הבלעדית למוצרים ולשירותים של HP מפורטת במפורש בכתב האחריות הנלווה למוצרים ולשירותים אלו. אין לפרש דבר במסמך זה כאחריות נוספת. HP לא תהיה אחראית לשגיאות טכניות, שגיאות עריכה או השמטות במסמך זה.

מהדורה ראשונה: מרץ 2020

מק"ט מסמך: M04451-BB1

## תוכן העניינים

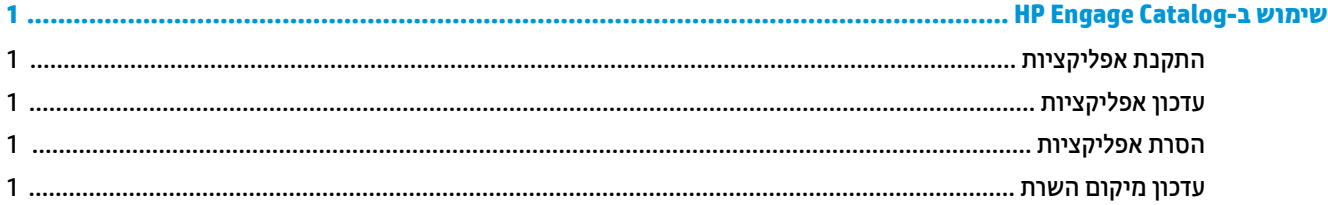

 $\mathsf{i}\mathsf{v}$ 

## **HP Engage Catalog-ב שɀמוש**

באמצעות HP Engage Catalog, תוכל לגלות, להתקין ולעדכן אפליקציות המסופקות על-ידי שותפי HP.

<span id="page-4-0"></span>HP Engage Catalog מתעדכן באופן קבוע בספקים חדשים ועדכוני אפליקציות חדשים זמינים כדי שתוכל לוודא שההתקן שלך מעודכן באפליקציות חדשות.

### **התקנת תוקצɋɀɀלא**

השתמש בהליך זה כדי להתקין אפליקציה.

- **1. בחר <b>התקנה** באריח האפליקציה שברצונך להתקין.
- **2.** כדי לוודא שהאפליקציה הותקנה, החלק כלפי מטה על גבי המסך.

#### **עדכון אפליקציות**

השתמש בהליך זה כדי לעדכן אפליקציה.

 $\blacksquare$  אם קיים עדכון אפליקציה זמין, בחר את הלחצן **עדכון** 

### **הסרת אפליקציות**

השתמש בהליך זה כדי להסיר אפליקציה.

▲ יכדי להסיר אפליקציה מותקנת, בחר את הלחצן **הסרה** באריח האפליקציה.

היה אם אריח האפליקציה מציג **עדכון**, עליך לעדכן את היישום לפני שתוכל להסיר אותו באמצעות HP Engage Catalog. כדי לדלג על העדכון, השתמש בהליך ההסרה של האפליקציה בהתקן שלך.

#### **ןכועד םקוɀמ תהשר**

השתמש בהליך זה כדי לבדוק או לרענן את מיקום השרת.

 $\blacksquare$  פתח את לשונית התפריט בפינה הימנית של המסך, ובחר **עדכון מיקום השרת**.